Das Portal "HomeNetwork" der BMW Group bietet Mitarbeitern und Rentnern die Möglichkeit, über das Internet von ihrem privaten PC auf ausgewählte Inhalte des BMW Group Intranets zuzugreifen.

### **Neuer Anmeldevorgang ab 2021:**

Aktuell meldet sich die berechtigte Person mit ihrer privaten E-Mail-Adresse im Portal an. Damit diese Inhalte nur berechtigten Personen zur Verfügung stehen, gibt es den heutigen Anmeldeprozess über eine private E-Mail-Adresse.

### **Dieses Anmeldeverfahren steht Ihnen nur noch bis Ende Januar 2021 zur Verfügung!**

Aufgrund dringend erforderlichen technischen Änderungen, muss ein neuer Anmeldevorgang eingerichtet werden. Folgen Sie einfach der vorliegenden Anleitung bis zum Ende von Schritt 3 auf Seite 3.

### **WICHTIG!**

In Zukunft dient Ihnen Ihr privates Smartphone als Authentifizierungsgerät für das HomeNetwork Portal. Sie können die NetIQ App im App Store (iOS) oder im PlayStore (Android) herunterladen. Bitte merken Sie sich die PINs die Sie vergeben werden.

In diesem Schritt werden Sie eine App installieren, um sich im HomeNetwork registrieren zu können.

# **SCHRITT 1: NetIQ APP INSTALLIEREN.**

### **REGISTRIEREN SIE SICH JETZT!**

Für die Registrierung brauchen Sie ein Smartphone und ein PC bzw. Tablet. Stellen Sie sicher, dass Sie Ihre Apple-ID bzw. Google-Account Daten (Accountname und Passwort) bereithalten. Legen Sie Ihr Smartphone bereit und beginnen Sie mit Schritt 1.

## **REGISTRIERUNG IM HOMENETWORK. ZWEI-FAKTOR-AUTHENTIFIZIERUNG.**

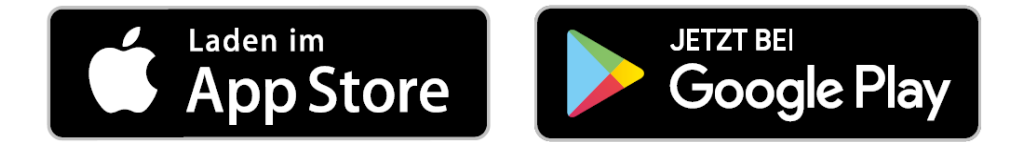

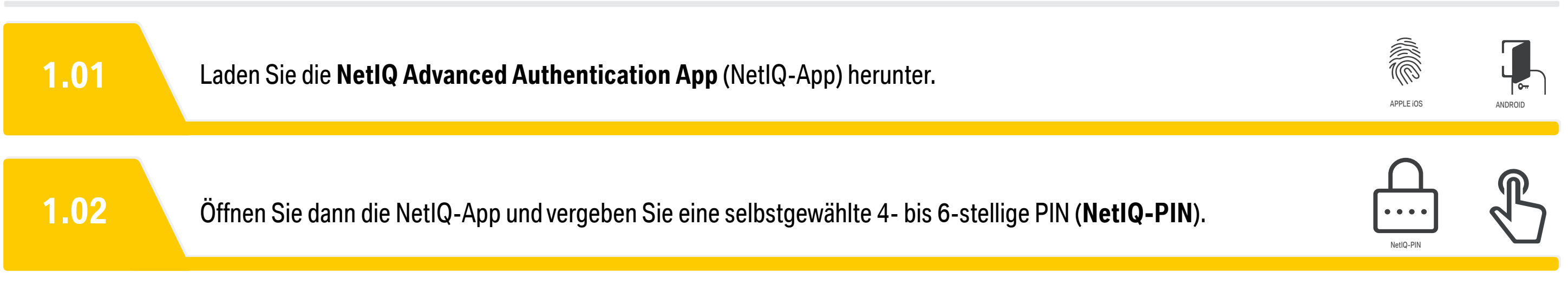

### **SMARTPHONE**

In diesem Schritt werden Sie im **A**UTHENTICATOR **E**NROLLMENT **P**ORTAL (AEP-Portal) eine **AEP-PIN** vergeben und Ihr Smartphone registrieren. Beides ist unbedingt notwendig, um sich für das HomeNetwork registrieren zu können.

# **SCHRITT 2: SMARTPHONE REGISTRIEREN.**

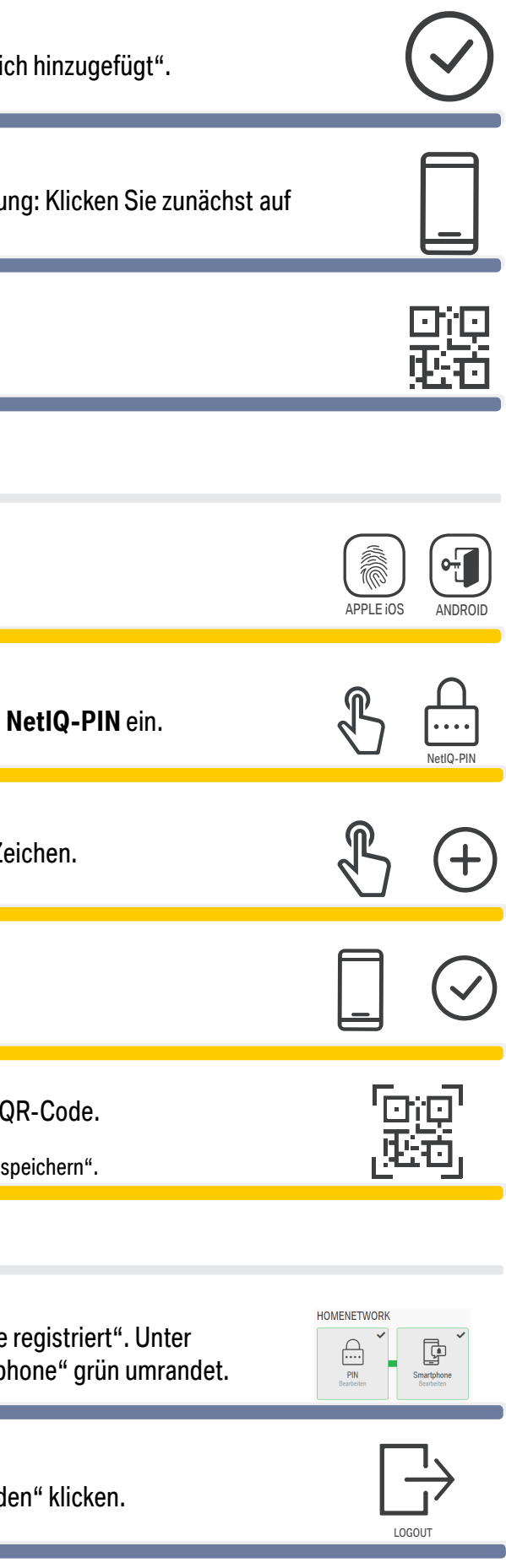

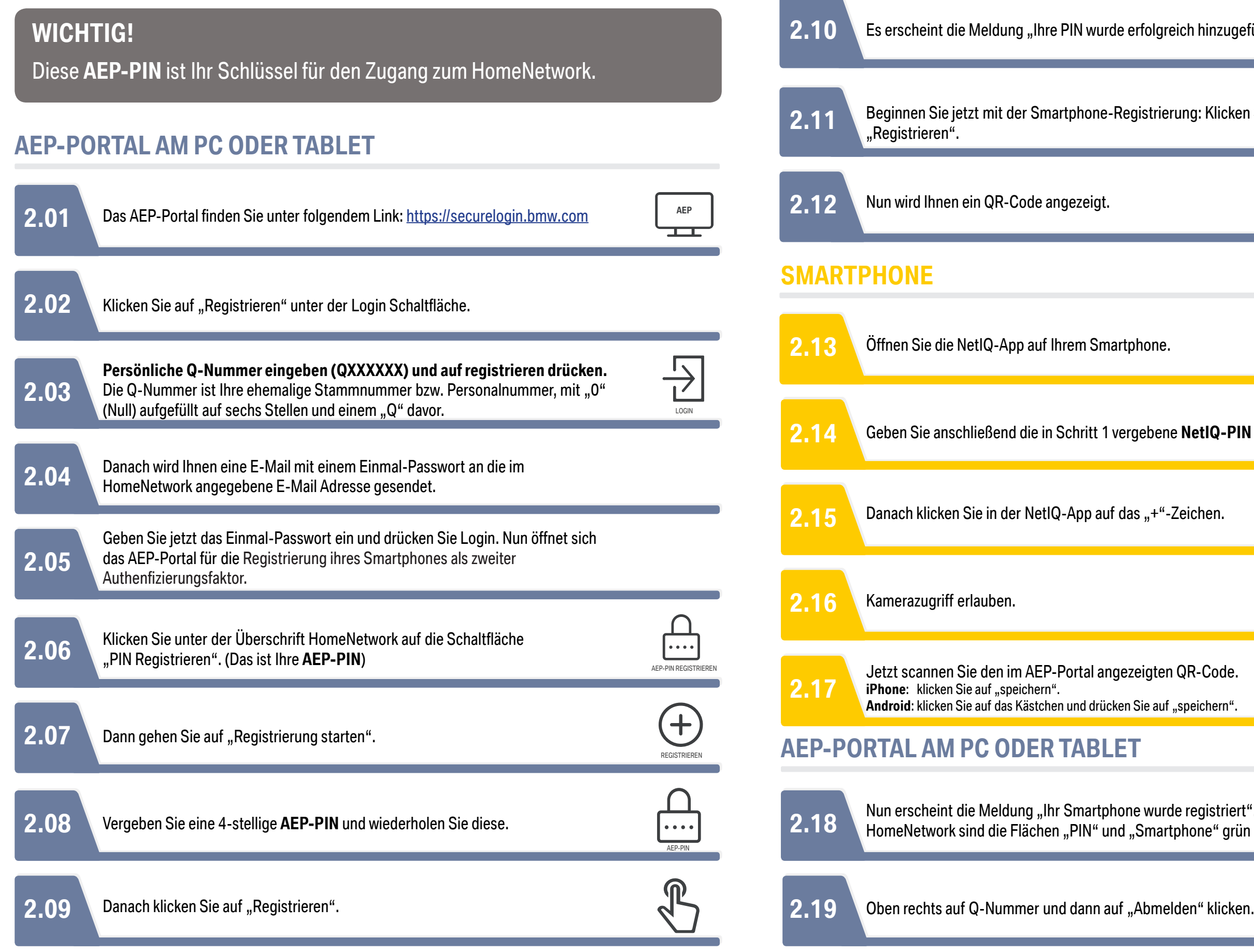

Ihr Smartphone ist jetzt registriert. Die Anmeldung im HomeNetwork ist mit diesem neuen Verfahren **im Jahr 2021** möglich. Bewahren Sie diese Anleitung und insbesondere Ihre **beiden PINs** bis dahin gut auf.

## **WICHTIG!**

1. Die Registrierung Ihres Smartphones ist mit diesem Verfahren bis zum 31.01.2021 möglich. Nach dem 31.01.2021 ist keine Neuregistrierung mehr möglich. Ab dem zweiten Quartal steht ein neues Registrierungsverfahren zur Verfügung.

2. Merken Sie sich bitte Ihre **beiden** PINs.

3. Im Jahr 2021 wird der Start des neuen Loginverfahrens angekündigt. Bis dahin können Sie sich weiterhin mit dem alten Verfahren (E-Mail + Passwort) im HomeNetwork anmelden.

Wenn Sie Hilfe benötigen, wenden Sie sich an asz.hotline@bmw.de oder +49-89-382-55555.

## **VIELEN DANK FÜR IHRE UNTERSTÜTZUNG -IHR HOMENETWORK-TEAM**

# **SCHRITT 3: ANMELDUNG IM HOMENETWORK. (wird im Jahr 2021 angekündigt)**

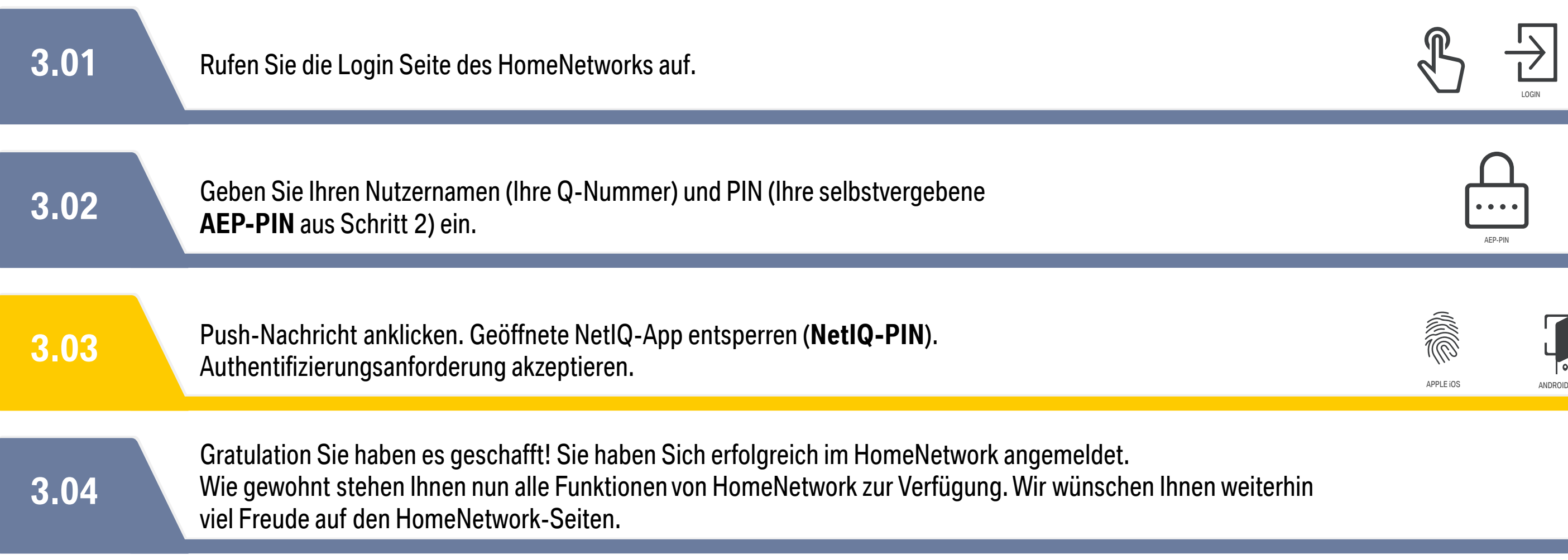

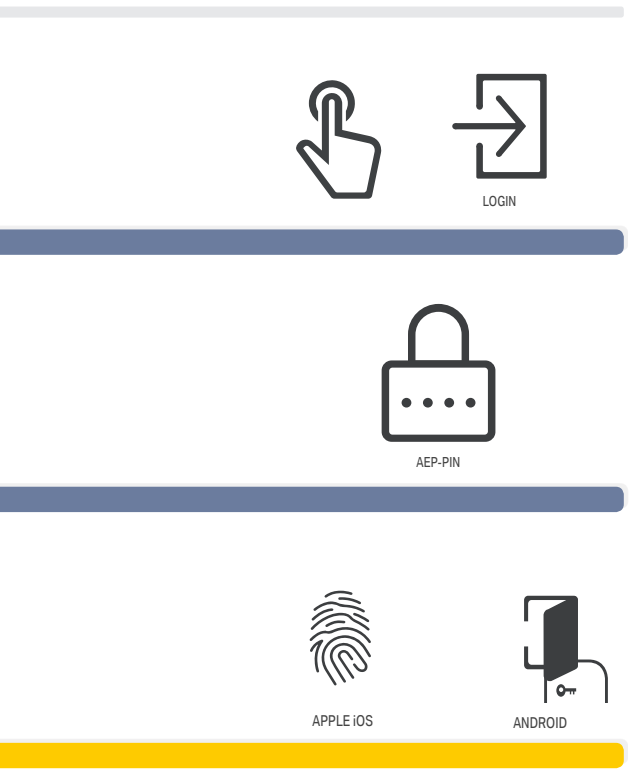

### **HOMENETWORK AM PC ODER TABLET**